## **シルエットカメオ用 クリアステッカーペーパー 使用方法説明書**

## **シルエットカメオ用 クリアステッカーペーパー【SILH-MEDIA-CL】**

カメオと家庭用プリンターでオリジナルステッカーを作成できます! 用紙に文字やデザインを印刷して、シルエットカメオでカットをします。

# ステッカーペーパー使用方法

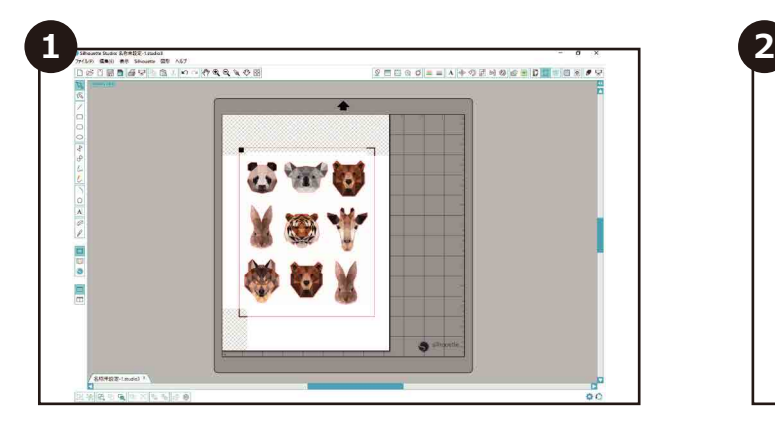

シルエットスタジオまたはシルエットコネクトの中から 希望のイメージを開いてデータを作成します。

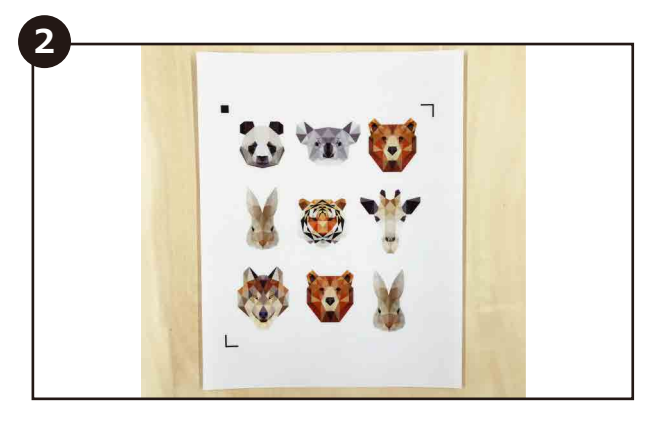

ソフト内で専用トンボマークを必ず付け、印刷をします。

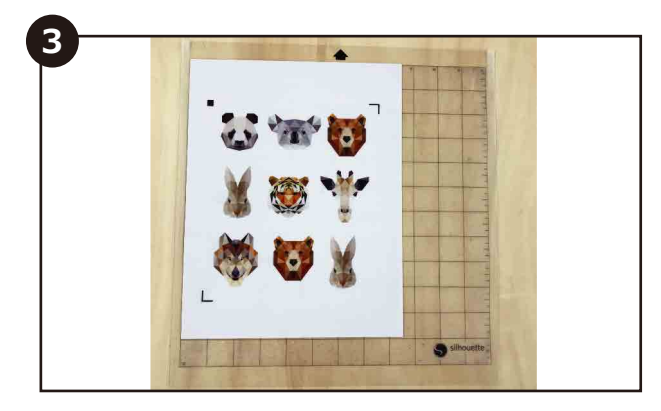

印刷した用紙をカッティング台紙に貼り、カメオに セットします。スキャナーがトンボマークを読み取り、 デザインの周りをカットしていきます。 ※カッティング台紙を必ず使用してください。

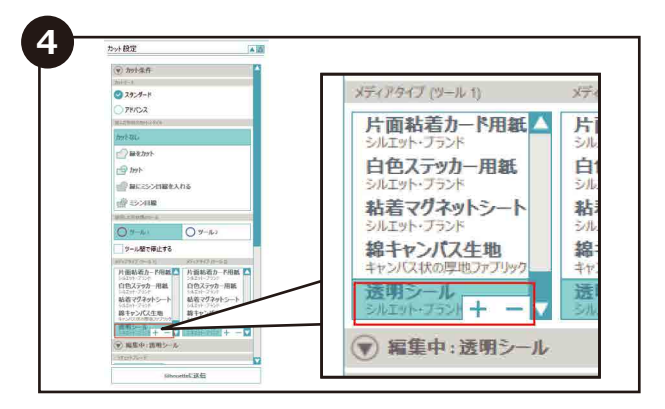

メディアの設定で「透明シール」を選択し、刃の調節を します。※深くカットしてしまう可能性があるため、 必ずテストカットをして設定の調整をしてください。

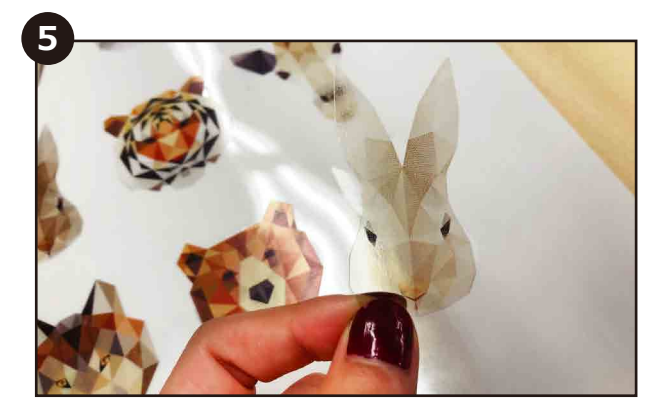

カットが完了したら、ステッカーシートをマットから はがし、形に添ってはがして完成です。

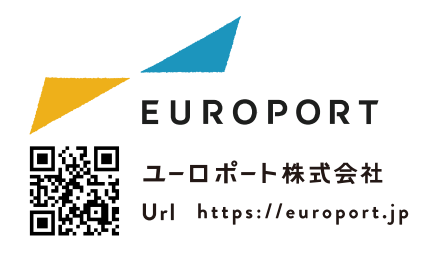

# **シルエットカメオ用 ホワイトステッカーペーパー 【SILH-MEDIA-WH】**

#### ステッカーペーパー使用方法

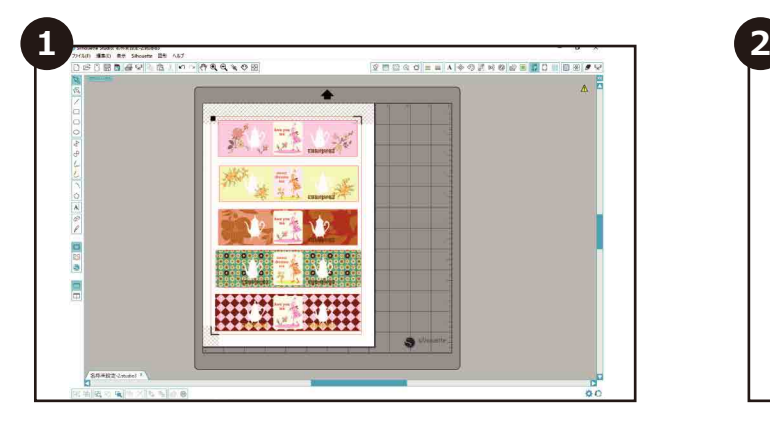

シルエットスタジオまたはシルエットコネクトの中から 希望のイメージを開いてデータを作成します。

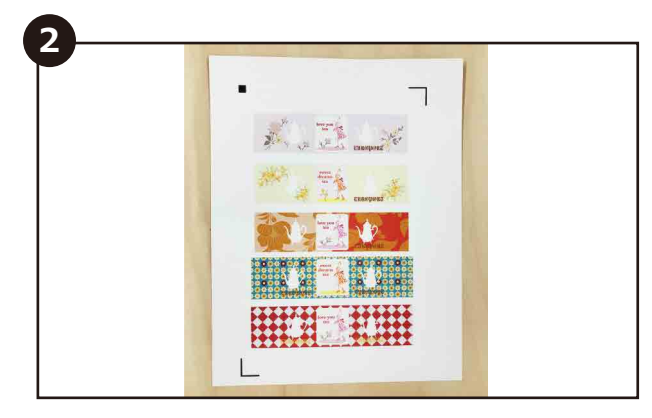

ソフト内で専用トンボマークを必ず付け、印刷をします。

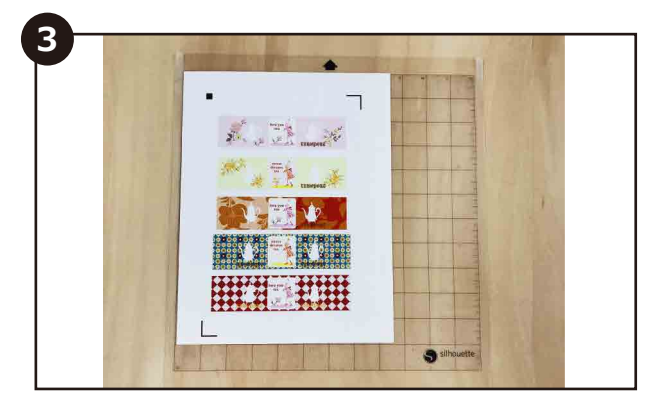

印刷した用紙をカッティング台紙に貼り、カメオに セットします。スキャナーがトンボマークを読み取り、 デザインの周りをカットしていきます。 ※カッティング台紙を必ず使用してください。

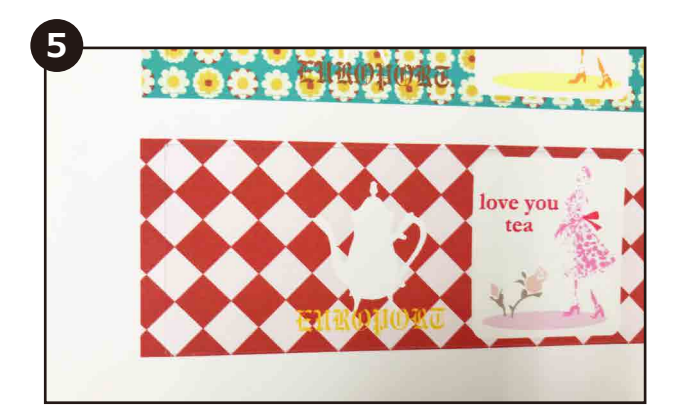

カットが完了したら、ステッカーシートをマットから はがし、形に添ってはがして完成です。

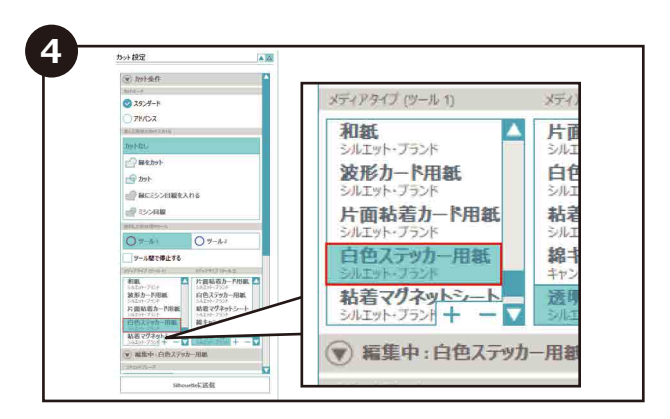

メディアの設定で「白色ステッカー用紙」を選択し、 刃の調節をします。 ※深くカットしてしまう可能性があるため、 必ずテストカットをして設定の調整をしてください。

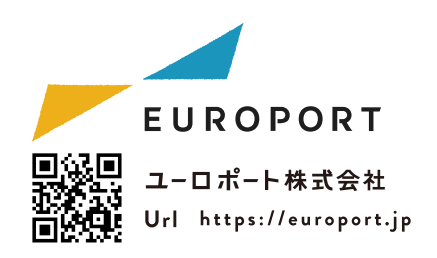